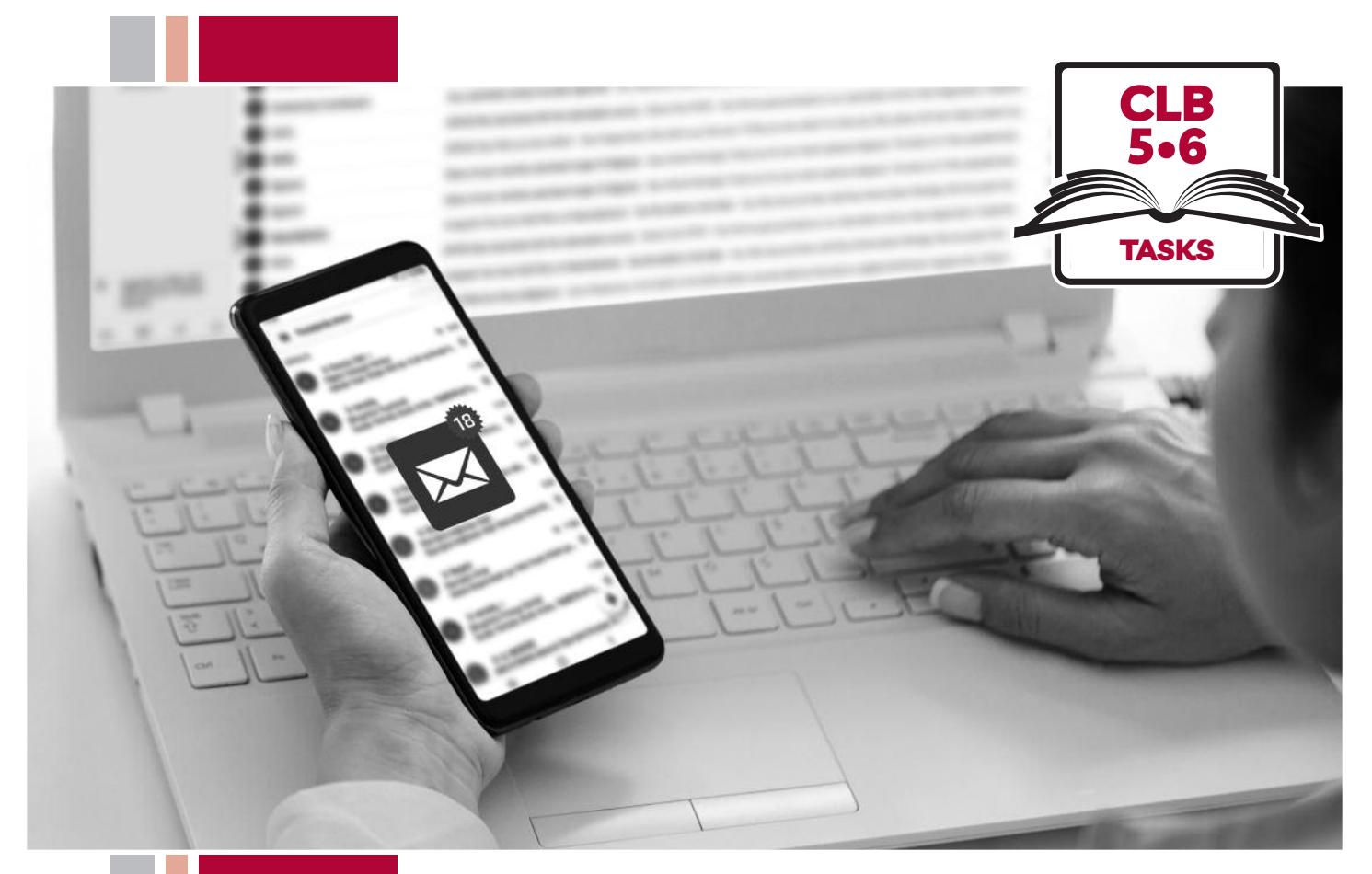

# E HISSofBC

# Digital Literacy Curriculum Resource Module 5 Email

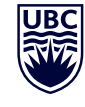

# THE UNIVERSITY OF BRITISH COLUMBIA **Learning Exchange**

Funded by:

Immigration, Refugees and Citizenship Canada

Financé par : Immigration, Réfugiés et Citoyenneté Canada

# Module 5: Email • *TEACHER NOTES*

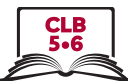

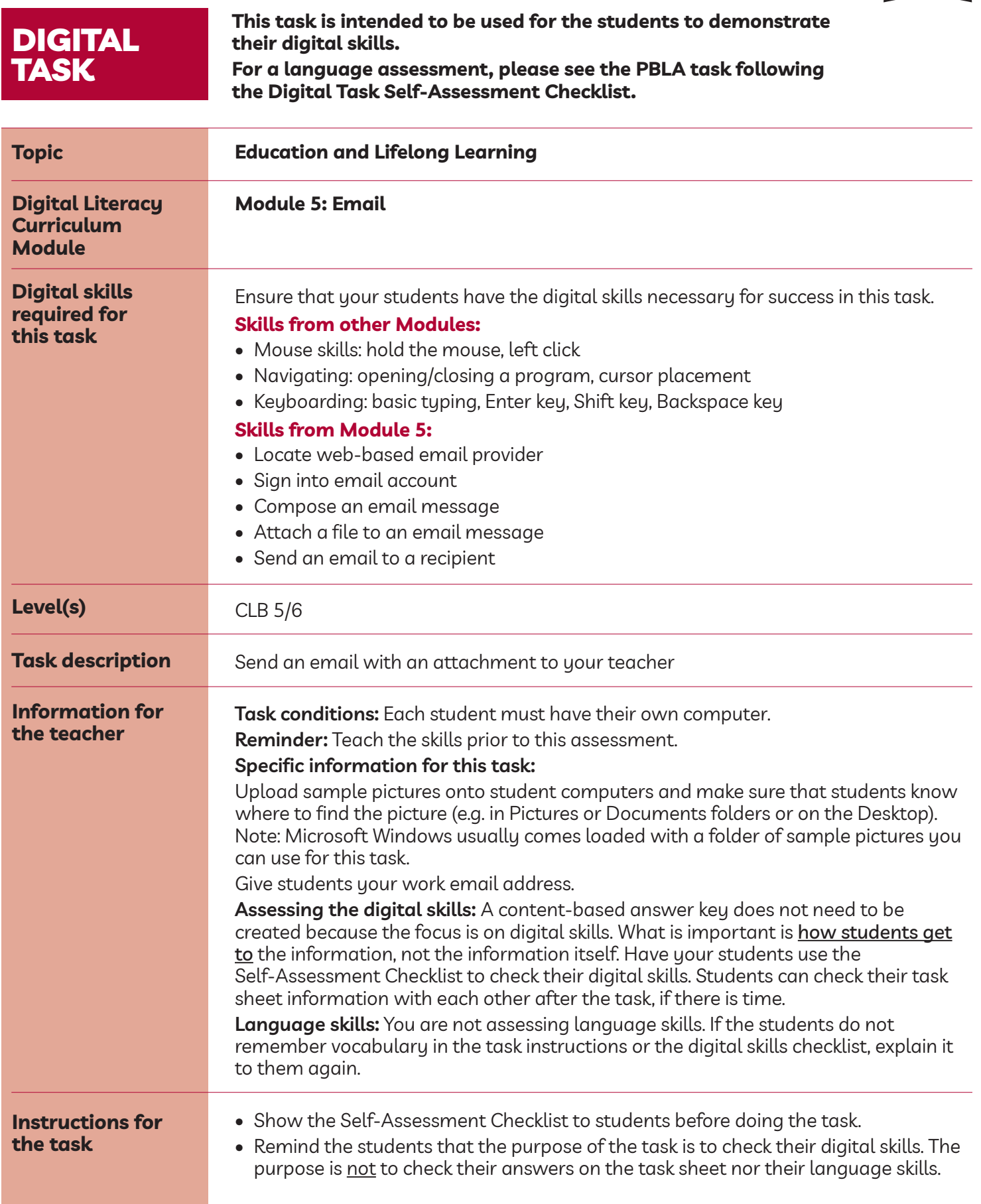

### Module 5: Email • *Digital Task Handout*

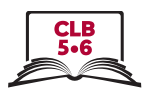

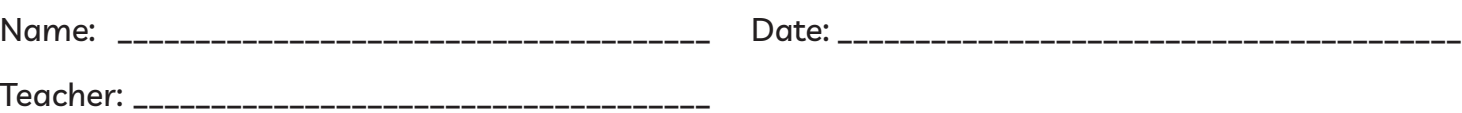

#### **Task:**

**You want to send your teacher an email with a picture. The picture could be from a class trip or it could just be a picture you would like to share.**

1. Open a web browser and locate your email provider.

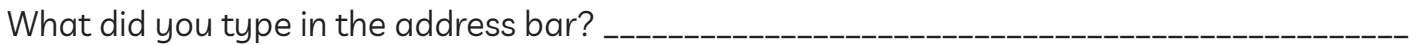

- 2. Find your email account. Which words should you look for to take you to your email inbox? **sign up** or **sign in**
- 3. Go to your email inbox.

What 2 pieces of information did you need to enter to sign in to your email account?

a) \_\_\_\_\_\_\_\_\_\_\_\_\_\_\_\_\_\_\_\_\_\_\_\_\_\_\_\_\_\_\_\_\_\_\_\_\_\_\_\_\_\_\_\_\_\_\_\_\_\_\_\_\_\_\_\_\_\_\_\_\_\_\_\_\_\_\_\_\_\_\_\_\_

b) \_\_\_\_\_\_\_\_\_\_\_\_\_\_\_\_\_\_\_\_\_\_\_\_\_\_\_\_\_\_\_\_\_\_\_\_\_\_\_\_\_\_\_\_\_\_\_\_\_\_\_\_\_\_\_\_\_\_\_\_\_\_\_\_\_\_\_\_\_\_\_\_\_

\_\_\_\_\_\_\_\_\_\_\_\_\_\_\_\_\_\_\_\_\_\_\_\_\_\_\_\_\_\_\_\_\_\_\_\_\_\_\_\_\_\_\_\_\_\_\_\_\_\_\_\_\_\_\_\_\_\_\_\_\_\_\_\_\_\_\_\_\_\_\_\_\_

4. Write a new email message to your teacher.

What word(s) do you need look for to start a new email message?

5. Attach a photo to your email. Where can you find the photo?

6. Send the email to your teacher. Make sure you know your teacher's email address. Where can you find the **Send** button?

\_\_\_\_\_\_\_\_\_\_\_\_\_\_\_\_\_\_\_\_\_\_\_\_\_\_\_\_\_\_\_\_\_\_\_\_\_\_\_\_\_\_\_\_\_\_\_\_\_\_\_\_\_\_\_\_\_\_\_\_\_\_\_\_\_\_\_\_\_\_\_\_\_

\_\_\_\_\_\_\_\_\_\_\_\_\_\_\_\_\_\_\_\_\_\_\_\_\_\_\_\_\_\_\_\_\_\_\_\_\_\_\_\_\_\_\_\_\_\_\_\_\_\_\_\_\_\_\_\_\_\_\_\_\_\_\_\_\_\_\_\_\_\_\_\_\_

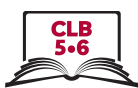

#### **Task:**

**You want to send your teacher an email with a picture. The picture could be from a class field trip or it could just be a picture you would like to share.**

- 1. Open a web browser and locate your email provider. What did you type in the address bar? my email provider's web address or www.yahoo.ca, etc.
- 2. Find your email account. Which words should you look for to take you to your email inbox? **sign up** or **sign in**
- 3. Go to your email inbox.

What 2 pieces of information did you need to enter to sign in to your email account?

- a) username
- b) password
- 4. Write a new email message to your teacher. What word(s) do you need look for to start a new email message? Compose or + New Message
- 5. Attach a photo to your email. Where can you find the photo? Photos or Documents folder or on the Desktop
- 6. Send the email to your teacher. Make sure you know your teacher's email address. Where can you find the **Send** button? at the bottom of your message or in the task bar along the top of the screen

# Module 5: Email • *Digital Task Handout*

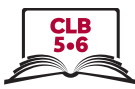

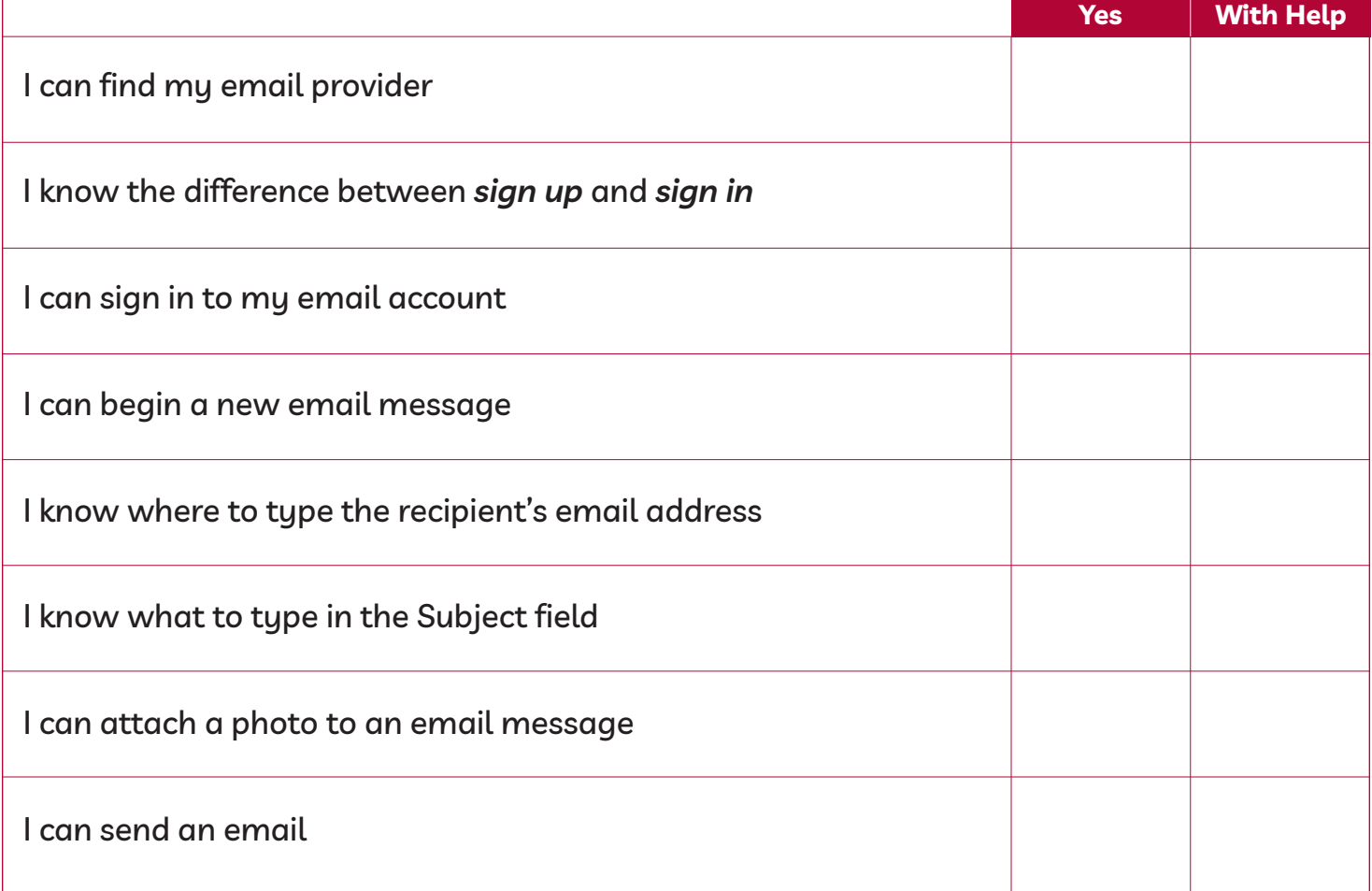

# Module 5: Email • *TEACHER NOTES*

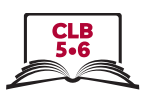

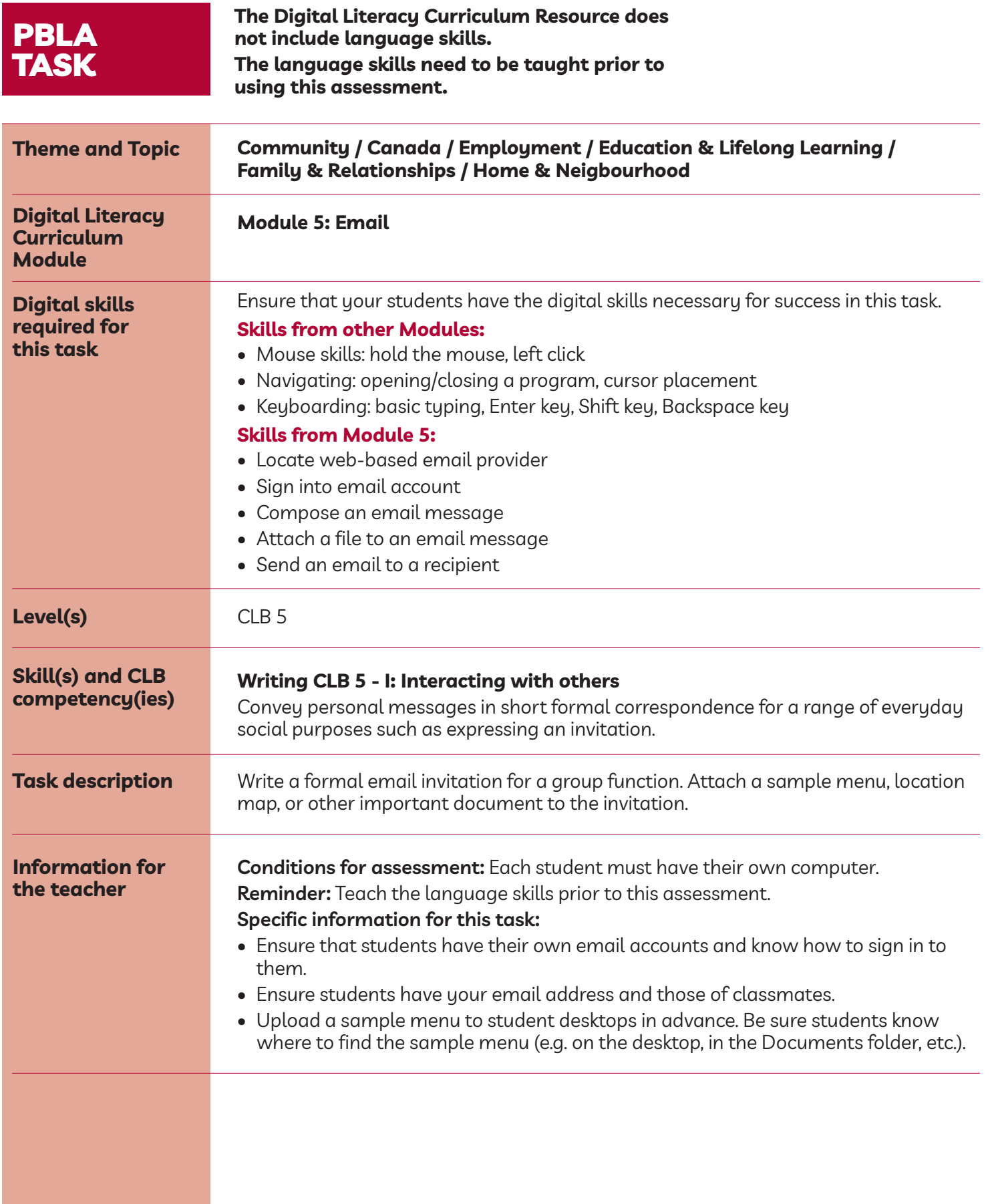

#### Module 5: Email • *PBLA Assessment Tool*

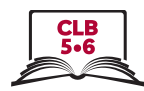

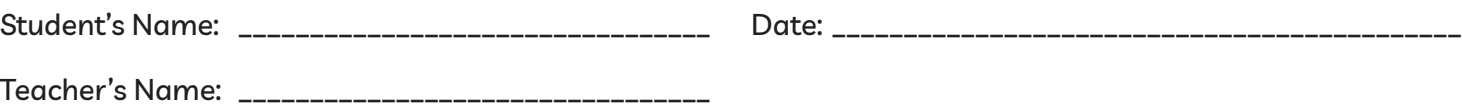

#### **Writing CLB 5 - I: Interacting with Others**

**Convey personal messages in short formal correspondence for a range of everyday social purposes such as expressing an invitation.**

#### **Description of learner task:**

Write a formal email invitation to a group for a company retirement party. Attach a sample menu, location map, or other important document to the invitation.

• Use your own email address in the "To" field, and "BCC" your teacher and all your classmates

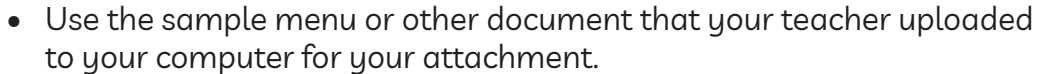

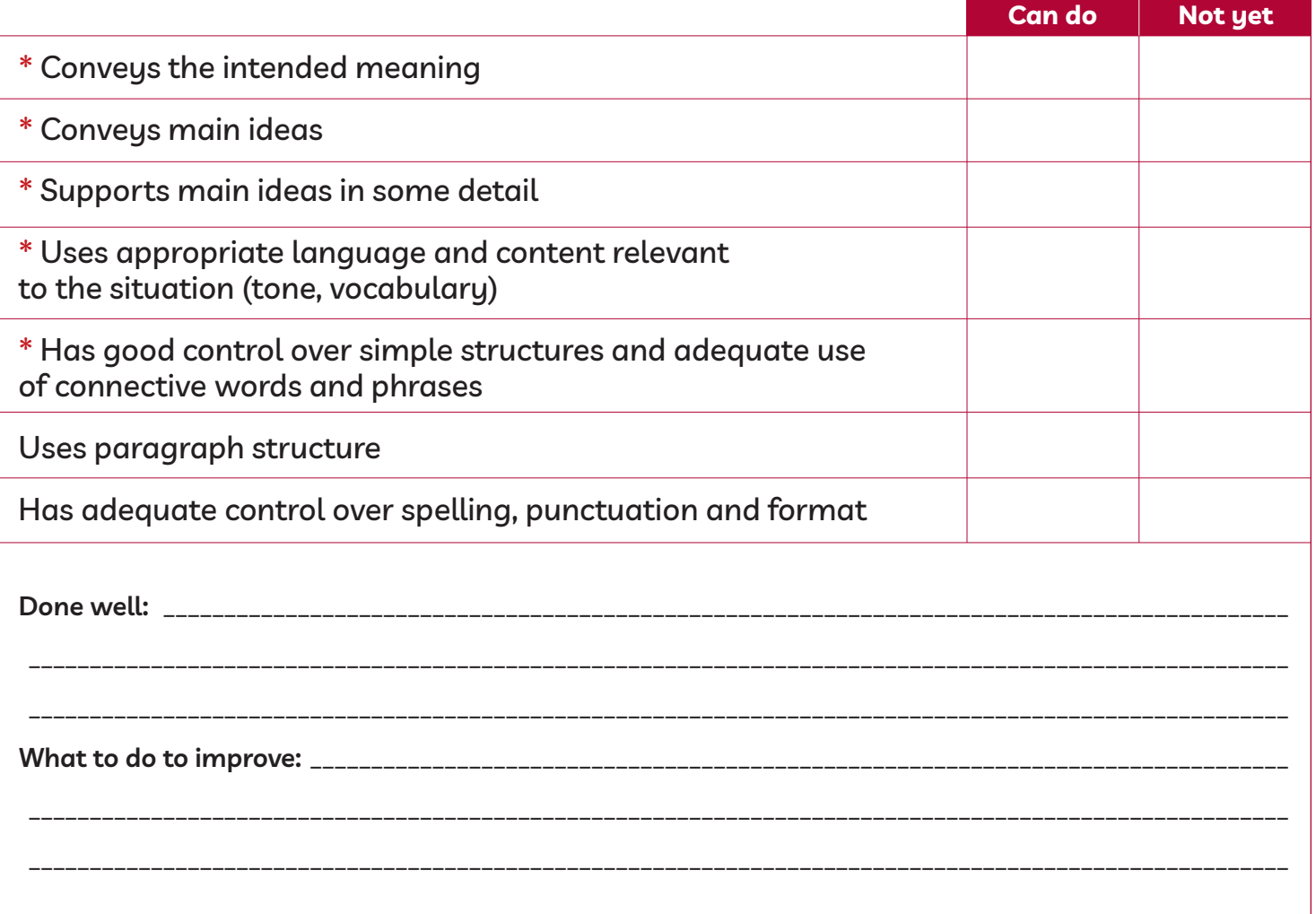

\* These criteria must be checked "Can do" to be successful at this task.

**Success on the task: Yes Not Yet**

# Module 5: Email • *TEACHER NOTES*

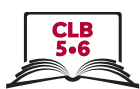

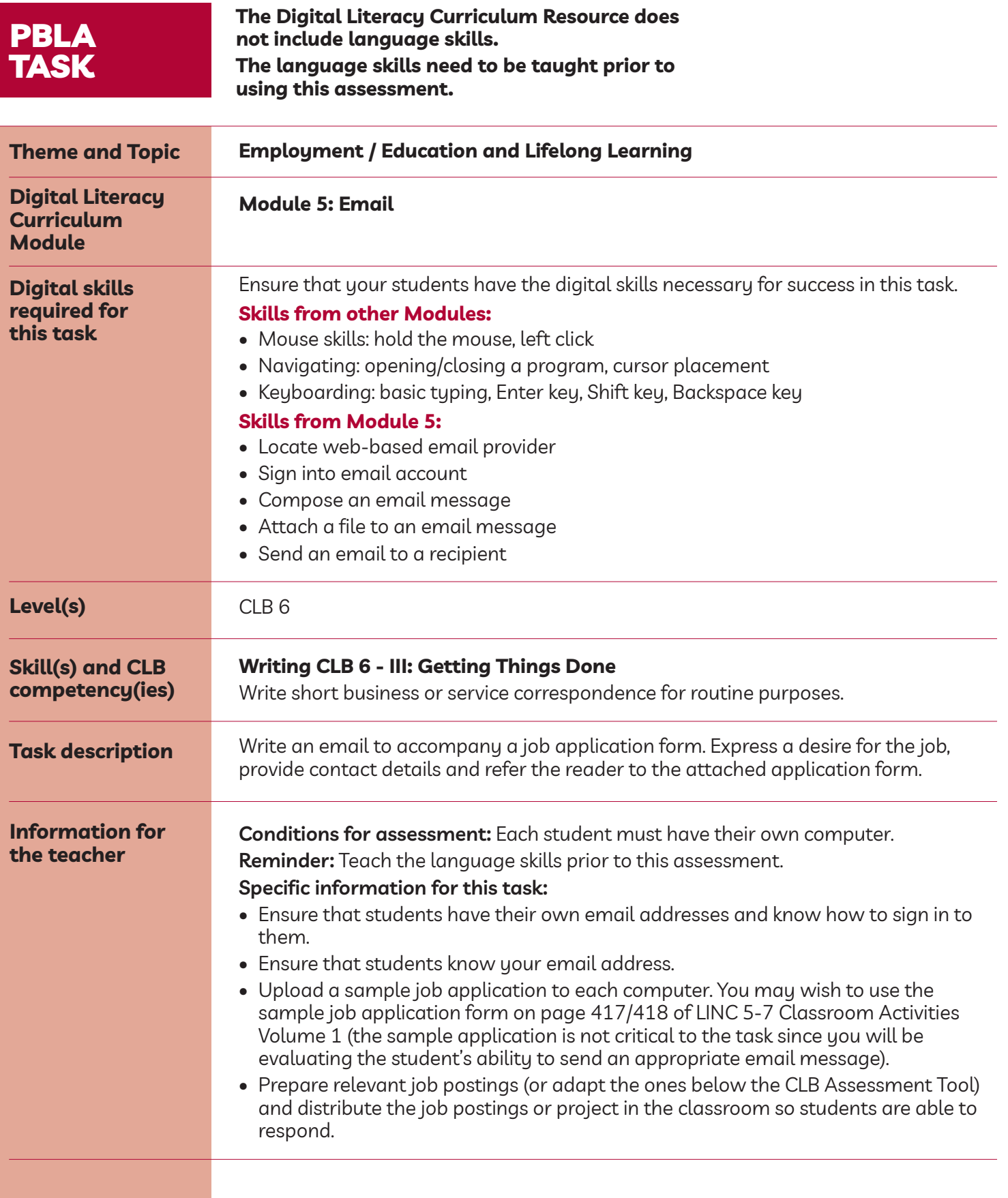

### Module 5: Email • *PBLA Assessment Tool*

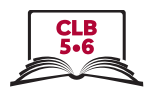

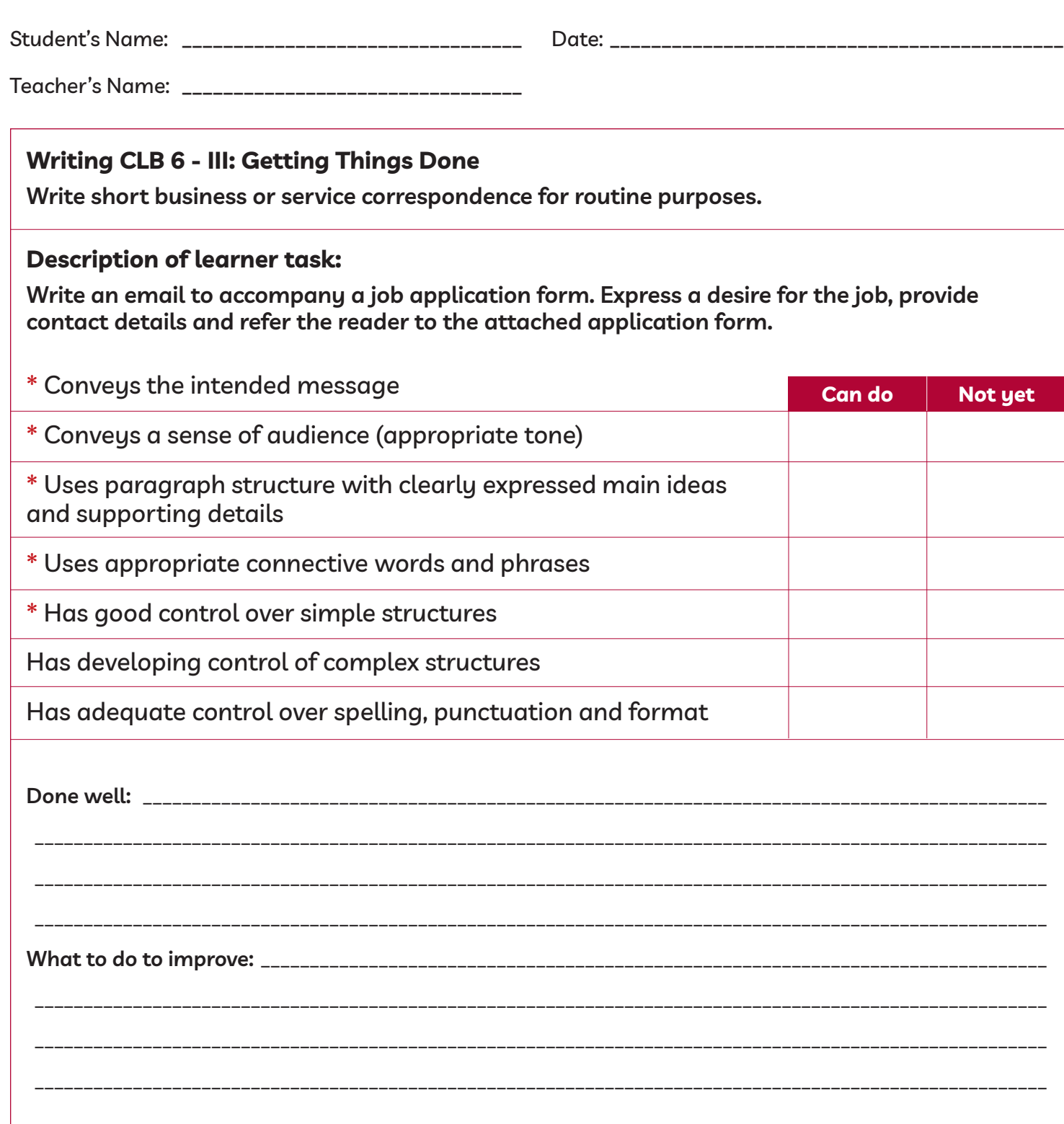

\* These criteria must be checked "Can do" to be successful at this task.

**Success on the task: Yes Not Yet**

#### Module 5: CLb 6 • *PBLA Task Handout*

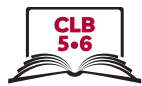

Write an email to accompany a job application form. Express a desire for the job, provide contact details and refer the reader to the attached application form. Send the email to your teacher. Remember to attach the application form. For this task, the application form does not need to be filled in.

You can use one of these job advertisements or imagine your own:

**Accounting clerk required for busy office.** Duties include maintaining file systems and setting and managing appointments. Reports to multiple staff members, must work to tight deadlines. Some evening work required.

**Hiring sales manager for large department store.** Manages team of 10 sales associates. Responsible for scheduling, inventory control, some purchasing. Evening and weekend shifts.

**Marketing firm looking for motivated individual to join our creative team.** Entry level administrative position with room for advancement. Set your own schedule. We pride ourselves on innovation – work experience not as important as a good fit with our work culture. Write and tell us why you want to work for us!

**Computer software sales.** Develop your own client base. Flexible hours, work from home. Pay based upon performance. Travel – and performance-based bonuses are available with select clientele.